Nr 4 (158) 2010 ISSN 1731-8157

**Jerzy ŚWIDER**<sup>∗</sup>  **Sławomir śÓŁKIEWSKI**<sup>∗</sup>  **Beniamin KEMPA**∗∗

# **MODELOWANIE I SYMULACJA SYSTEMÓW AUTOMATYKI Z WYKORZYSTANIEM INTERFEJSU ZDALNEJ KOMUNIKACJI**

*Praca dotyczy zagadnienia związanego ze zdalną komunikacją z systemami automatyki przemysłowej. Zaprezentowano eksperymentalne stanowisko laboratoryjne z zamodelowaną wirtualną linią produkcyjną. Praca ma charakter poglądowy i jest praktyczną, szczególną realizacją znanych z literatury, metod komunikacji stosowanych w automatyce przemysłowej. Opisano podstawowe parametry uŜytych podzespołów oraz ich konfigurację do pracy w wybranym układzie sterowania. Skonfigurowano system do komunikacji pomiędzy uŜytkownikiem a sterowanym systemem automatycznym. Wykorzystano i skonfigurowano wejścia i wyjścia fizyczne sterownika S7-224XP, panel operatorski, przykładowy interfejs zdalnej komunikacji (bramkę GSM i telefon uŜytkownika) oraz system wizualizacji za pomocą komputera PC. Do wymiany informacji sterujących i zarządzających użyto trybu PPI, Freeport, protokołu TCP/IP, standardu OPC oraz modułu GSM. W oprogramowaniu stanowiska wykorzystano środowiska programistyczne STEP 7-MicroWin 4.0, WinCC flexible 2007, WinCC 2007 RT, PC-Access 1.0 oraz MS Excel 2003. UmoŜliwiono uŜytkownikowi nadzór nad realizacją procesu technologicznego niezaleŜnie od odległości, jaka dzieli go od układu sterowania.* 

*Słowa kluczowe: zdalna komunikacja, automatyka przemysłowa, HMI, PLC, GSM* 

#### **WPROWADZENIE**

 $\overline{a}$ 

Intensywny rozwój systemów automatyki, większa zdolność społeczeństwa do definiowania potrzeb oraz w konsekwencji występowanie coraz bardziej złożonych procesów produkcyjnych przekłada się na powstawanie większych fabryk, magazynów i rozmieszczanie maszyn i urządzeń technologicznych w coraz większych odległościach

<sup>∗</sup> prof. dr hab. inż. Jerzy ŚWIDER, dr inż. Sławomir ŻÓŁKIEWSKI - Instytut Automatyzacji Procesów Technologicznych i Zintegrowanych Systemów Wytwarzania Politechniki Śląskiej

<sup>∗∗</sup> mgr inŜ*.* Beniamin KEMPA – Saint Gobain Sekurit HanGlas Polska Sp. z o.o.

od siebie. Obserwowane jest również zjawisko niewystarczającej liczby odpowiednio wykwalifikowanych pracowników, mogących obsługiwać zaawansowane systemy technologiczne.

Niejednokrotnie prowadzi to do sytuacji, gdy jednemu specjaliście służby utrzymania ruchu podlega nadzór wielu stanowisk, znacznie oddalonych od siebie. W takich przypadkach zachodzi potrzeba przekazywania informacji pomiędzy urządzeniami i maszynami technologicznymi a pracownikami o niepożądanych zjawiskach (awariach i zakłóceniach), mogących mieć niekorzystny wpływ na realizowany proces techniczny. Istotnym czynnikiem we współczesnych systemach automatycznych, umożliwiającym pełną kontrolę zdarzeń, jest możliwość zastosowania technologii bezprzewodowego przesyłania danych. Niezbędna staje się wymiana danych między systemem a nadzorcą, umożliwiająca sprawdzenie bieżącego stanu systemu oraz odpowiednich, interesujących nadzorcę parametrów. Konieczne jest także otrzymywanie informacji zwrotnej, pochodzącej z obsługiwanego systemu, informowanie o sytuacjach awaryjnych, oraz sterowanie wybranymi parametrami urządzenia. Bezpieczeństwo pracy oraz wymóg niezawodności systemu to podstawowe wymagania stawiane układom zdalnej komunikacji. Czynnik ekonomiczny zastosowania dodatkowych urządzeń komunikacyjnych odgrywa niebagatelną rolą przy wyborze konkretnego rozwiązania, tym niemniej znacząco rosnąca liczba urządzeń we współczesnych systemach automatycznych zmniejsza koszt jednostkowy poszczególnych urządzeń [1]. Dodatkową zaletą bezprzewodowych systemów komunikacyjnych jest brak konieczności rekonfiguracji sieci w przypadku jej modernizacji.

Do podstawowych kryteriów doboru odpowiedniej technologii bezprzewodowej można zaliczyć maksymalną odległość komunikacji pomiędzy urządzeniami oraz przepustowość przesyłanych danych. Najpopularniejszym rozwiązaniem przy niewielkich odległościach (ok. 10-max. 100m) jest Bluetooth. Związane jest to z łatwością konfiguracji i szybką transmisją danych oraz mechanizmem adaptacyjnej zmiany częstotliwości, co z kolei zwiększa niezawodność i bezzakłóceniowość przesyłanych danych. Mechanizm adaptacyjnej zmiany częstotliwości jest dedykowany w szczególności do zastosowań w miejscach, gdzie występuje duże zagęszczenie równolegle działających małych sieci lokalnych [1]. Do przesyłania danych na większe odległości zwykle stosuje się technologie GSM, GPRS, HSCDS, UMTS. Słabym punktem tych rozwiązań jest zależność techniczna i ekonomiczna od dostawcy usług [4]. Możliwe jest oczywiście zastosowanie rozwiązań specjalnych, dedykowanych do poszczególnych systemów automatycznych. Wiąże się to jednak ze znacznym wzrostem kosztów instalacji systemu. Do głównych zastosowań urządzeń bezprzewodowych można zaliczyć zdalny monitoring w trudno dostępnych warunkach (np. w sieciach wodociągowych). Kolejnym kryterium doboru technologii komunikacji bezprzewodowej jest odpowiednie zasilanie urządzeń. Istnieją aplikacje, w których niemożliwe jest doprowadzenie zasilania. Najpopularniejszą grupą takich rozwiązań są urządzenia mobilne. Należy wtedy wykorzystać rozwiązanie, które umożliwia zastosowanie zasilania bateryjnego. W przypadku nadajników monitorujących pracę mechanicznych przełączników, kontrolujących pozycję ruchomych części można wykorzystać generatory elektrodynamiczne, wykorzystujące ruch przełącznika do uzyskania energii elektrycznej niezbędnej do wysłania sygnału radiowego. Ostatnim

z istotnych kryteriów, jakie należy rozpatrzyć przy wdrażaniu systemu bezprzewodowego, są warunki otoczenia, w których odbywa się praca systemu. Konieczne jest sprawdzenie, czy między danymi lokalizacjami istnieje linia widzenia, wyznaczyć moc sygnału radiowego oraz czułość odbiorników. W przypadku skomplikowanych aplikacji należy wykonać pomiary mocy sygnałów transmisji, czasem uzyskać zezwolenia na zmianę drogi sygnału radiowego. W ostatnim przypadku bierze się pod uwagę nawet obecność pojazdów, zmiany infrastruktury oraz drzewostanu [4]. Wśród instalacji, które znajdują się w dogodnym położeniu pod względem infrastruktury, popularną metodą przesyłania danych jest sieć Internet. Jej powszechność powoduje, że nadzór nad realizowanym procesem jest możliwy z praktycznie każdego miejsca na świecie. Dostępne obecnie na rynku oprogramowanie systemów automatyki pozwala na podgląd danych procesu przy wykorzystaniu przeglądarki internetowej. Nie jest wymagane żadne dodatkowe oprogramowanie, co jeszcze bardziej powinno wpływać na popularność takiej metody nadzoru procesu.

### **1. STANOWISKO LABORATORYJNE - HARDWARE**

W rozdziale przedstawiono krótki opis sprzętu wykorzystanego do budowy stanowiska laboratoryjnego, w którym zamodelowano system produkcyjny z dodatkowym sterowaniem bezprzewodowym.

### **1.1. Sterownik programowalny logicznie**

Jako główną jednostkę sterującą wykorzystano sterownik programowalny logicznie z serii S7-200. Seria S7-2XX jest dedykowana do automatyzacji maszyn i urządzeń oraz przeznaczona do tworzenia zdecentralizowanych struktur sterowania w małych obiektach, takich jak przepompownie czy małe oczyszczalnie ścieków [9].

Niewielkie wymiary i kompaktowa budowa modułowa kwalifikują SIMATIC S7-200 do zastosowań w miejscach o ograniczonej przestrzeni zabudowy. Może być łatwo dostosowany do wymagań użytkownika, charakteryzuje się wysoką wydajnością oraz funkcjonalnością. Obsługuje procesy w czasie rzeczywistym [9]. Sterownik wykorzystany w stanowisku laboratoryjnym, wraz z zadajnikiem sygnałów wejściowych, przedstawiono na rysunku 1.

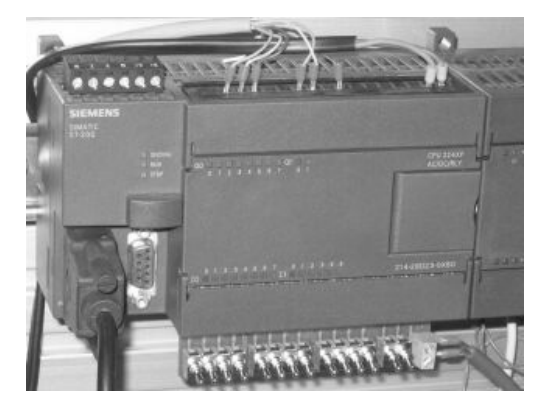

Rys. 1. Widok sterownika PLC S7-224XP, jednostki sterującej na stanowisku laboratoryjnym *Źródło: Opracowanie własne* 

Cykl pracy sterownika PLC opisano w [5-6]. W [3, 5-6] opisano podstawowe funkcje logiczne, a pozycja [5] jest połączeniem dokumentacji technicznej systemu

sterownikowego SIMATIC S7-200 i wybranych zagadnień automatyki z [7], przetłumaczonych na język polski. Szczegółowe dane dotyczące sterowników Siemens udostępnia u swoich dystrybutorów oraz w wersji anglojęzycznej na stronach [9-11]. Algorytm postępowania przy projektowaniu systemu PLC oraz korzyści wynikające z modułowej budowy programu zamieszczono w [5].

- a) Charakterystyka sterownika S7-200: maksymalna liczba we/wy cyfrowych: 128/120; maksymalna liczba we/wy analogowych: 32/29; modułowa konstrukcja; duży wybór modułów wejścia/wyjścia; możliwość budowy zdecentralizowanych struktur; brak ruchomych części mechanicznych (wentylatora); duża wydajność.
- b) Konstrukcja mechaniczna.

Sterownik wraz z modułami rozszerzeń montowany jest na standardowej szynie DIN 35mm. Bezpośrednio do S7 224XP można dołączyć 7 modułów rozszerzeń. Moduł podpięty jako pierwszy do sterownika jest na pozycji 0, ostatni ma adres 6. Sterownik posiada diody LED informujące o bieżącym trybie pracy oraz dwa złącza komunikacyjne służące do programowania sterownika i komunikacji z innymi sterownikami lub urządzeniami peryferyjnymi, takimi jak panele operatorskie, czytniki kodów kreskowych, modemy GSM/GPRS, modemy analogowe, komputery PC. Sterownik wyposażono w gniazdo pamięci zewnętrznej EEPROM, służącej do przenoszenia programu lub archiwizacji receptur oraz danych. Podtrzymanie danych pamięci RAM zrealizowane jest przy pomocy kondensatora o dużej pojemności. Dane procesowe umieszczone są w obszarach remanentnych.

c) Funkcjonalność

Sterownik SIMATIC S7-224XP umożliwia rozwiązywanie zadań związanych z przetwarzaniem danych w czasie rzeczywistym. Wyposażony jest w: 6 niezależnych szybkich liczników – 4 do 30kHz, 2 do 200kHz; 2 wyjścia impulsowe – do 100kHz,

d) Komunikacja

Sterownik SIMATIC S7-224XP posiada wbudowany protokół PPI do budowania sieci o strukturach wielomasterowych. Dodatkowe moduły komunikacyjne to:

- − Ethernet Przemysłowy (IEE 802–3 oraz 802u) powszechnie akceptowany międzynarodowy standard (Ethernet). System komunikacji do sieci lokalnych i obiektowych, w tym komunikaty e-mail, FTP, WEB serwer.
- − PROFIBUS (IEC 61158/EN 50170) sieć przemysłowa do komunikacji pomiędzy sterownikami i urządzeniami I/O.
- − AS–Interface (EN50295) sieć przemysłowa do komunikacji z dwustanowymi czujnikami i elementami wykonawczymi.
- − Modbus RTU Master/Slave.
- − USS komunikacja z falownikami Micromaster.
- − MoŜliwość definicji własnego protokołu komunikacyjnego w trybie swobodnym portu (Freeport), ASCII, komunikacja z modemami GSM/GPRS, komputerami PC, drukarkami.

W zrealizowanym projekcie stanowiska laboratoryjnego wykorzystano moduł symulatora wejść do sterownika. Dzięki takiemu rozwiązaniu w sposób bardzo łatwy

i szybki można testować reakcję wykonywanego w sterowniku programu na zadane sygnały wejściowe.

### **1.2. Moduł komunikacyjny**

Do rozszerzenia możliwości komunikacyjnych sterownika S7-200 wykorzystano procesor komunikacyjny CP243-1IT. Procesor jest typowym modułem rozszerzającym i umożliwia wymianę danych w sieci Ethernet. Procesor komunikacyjny CP243-1 IT jest dedykowany do następujących aplikacji [8]:

- − sterowanie i kontrola poprzez zintegrowany serwer stron WWW;
- − przesyłanie wiadomości e-mail;
- − wymiana danych uŜytkownika przez serwer FTP w programie sterownika za pomocą FTP ( File Transfer Protocol);
- − wymiana danych procesu z innymi sterownikami S7 w sieci Ethernet;
- − wymiana danych poprzez CP243-1IT z komputerami PC;
- − zdalne programowanie i diagnostyka za pomocą CP243-1IT;
- − wykorzystanie procesora komunikacyjnego CP243-1 IT do wymiany danych w systemie.

### **1.3. Modem komunikacji bezprzewodowej**

Rozwiązaniem wybranym do komunikacji bezprzewodowej jest moduł GSM TC35 Terminal, dzięki zastosowaniu którego możliwa jest komunikacja w trybie zdarzeniowym – wysyłanie wiadomości tekstowej po aktywacji bitu sterującego, a także w trybie ciągłym – do transmisji danych. Przykładowo moduł może być zastosowany do [10]: zarządzania flotą samochodów, śledzenia ładunku, pomiarów i monitoringu, sterowania ruchem oraz zarządzania nieruchomościami. Dostępne są gotowe biblioteki służące do komunikacji pomiędzy sterownikiem PLC a modemem TC35 Terminal. Najpopularniejsze z nich to: biblioteki firmy Nubitek [12], biblioteki firmy Siemens [5] oraz indywidualne biblioteki dedykowane do rozpatrywanego problemu.

### **1.4. Moduł pozycjonowania**

Moduł pozycjonowania EM253 stosuje się we wszystkich procesach, w których wymagana jest dokładność i precyzja w sterowaniu układami wykonawczymi, np.: silnikiem krokowym lub napędami typu serwo. Rozdzielczość modułu to 200000 impulsów na sekundę, co umożliwia bardzo dużą dokładność sterowania.

#### **1.5. Sterownik mocy**

Sterownik mocy FM-STEPDRIVE jest urządzeniem dedykowanym do trójfazowych silników krokowych Siemens SIMOSTEP. Wybrane parametry silnika przedstawiono w tabeli 1.

W wykonanym stanowisku laboratoryjnym sterownik mocy wykorzystano do sterowania układem wykonawczym (silnik krokowy).

| Napięcie zasilania [V]                                         | $115 - 230$ (tolerancja -20 +15%) |  |  |
|----------------------------------------------------------------|-----------------------------------|--|--|
| Częstotliwość prądu zasilania [HZ]                             | $47 - 63$                         |  |  |
| Prad znamionowy [A]                                            | 8                                 |  |  |
| Maksymalny prąd rozruchowy [A]                                 | 75                                |  |  |
| Cykl rozruchu [s]                                              | 5                                 |  |  |
| Obciążenie prądowe fazy [A]                                    | $1,7-6,7$                         |  |  |
| Napięcie zasilania silnika [V]                                 | 3x325                             |  |  |
| Maks. dł. kabla zasilającego silnik [m]                        | 50                                |  |  |
| Przekrój kabla zasilającego silnik $\lceil \text{mm}^2 \rceil$ | 3x1,5                             |  |  |

Tabela 1. Wybrane parametry sterownika mocy FM-STEPDRIVE [9]

*Źródło: Opracowanie własne* 

# **1.6. Układ wykonawczy**

Zastosowanym układem wykonawczym jest sterownik SIMOSTEP 1FL3041, którego ważniejsze parametry przedstawiono w tabeli 2.

| Maksymalny moment obrotowy [Ncm]            | 200                   |  |  |
|---------------------------------------------|-----------------------|--|--|
| Moment hamowania [Ncm]                      | 226                   |  |  |
| Bezwładność wirnika [kgcm <sup>2</sup> ]    | 1,1                   |  |  |
| Liczba kroków                               | 500/1000/5000/10000   |  |  |
| Kąt kroku/impuls [°]                        | 0,72/0,36/0,072/0,036 |  |  |
| Tolerancja kąta kroku [`]                   | ±6                    |  |  |
| Maksymalna częstotliwość rozruchu [kHz]     | 5,3                   |  |  |
| Prad znamionowy/przewód [A]                 | 1,75                  |  |  |
| Opór elektryczny/cewkę [ $\Omega$ ]         | 6,5                   |  |  |
| Czas reakcji [ms]                           | ~1                    |  |  |
| Dopuszczalne dynamiczne obciążenie wału [N] |                       |  |  |
| - osiowe                                    | ~10                   |  |  |
| - promieniowe                               | ~100                  |  |  |
| Waga [kg]                                   | 2,05                  |  |  |
| Napięcie silnika [V]                        | 325                   |  |  |

Tabela 2. Parametry silnika krokowego SIMOSTEP 1FL3041 [9]

# *Źródło: Opracowanie własne*

W pracy rozważano przykładową implementację silnika krokowego jako napędu przenośnika taśmowego. Użytkownik może jednak swobodnie dysponować napędem i zastosować go do innych, wybranych przez niego aplikacji.

### **1.7. Panel operatorski**

W technologii Human Machine Interface, służącej do bezpośredniej komunikacji z systemem automatycznym, wykorzystano panel operatorski TP177micro (rys. 2), dedykowany do współpracy ze sterownikami S7-200.

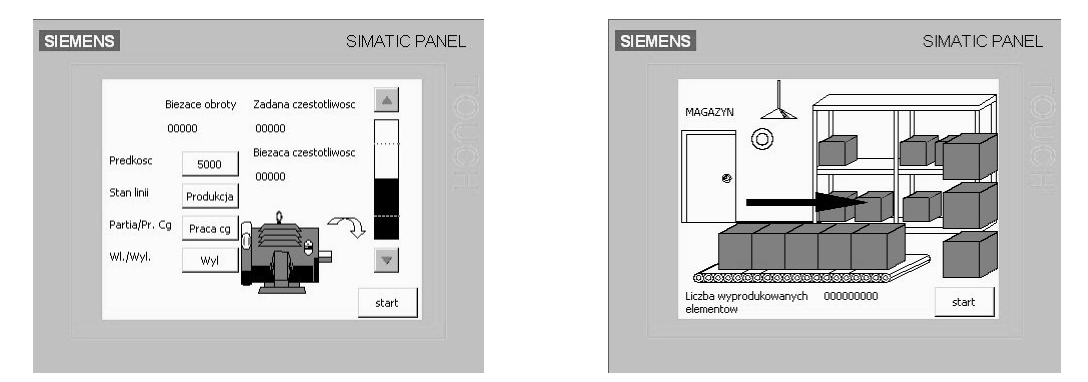

Rys. 2. Wizualizacja za pomocą panelu TP177micro

### *Źródło: Opracowanie własne*

Dzięki wbudowanej klawiaturze ekranowej zminimalizowano liczbę urządzeń na stanowisku sterowania oraz zajmowaną przez nie powierzchnię. Za pomocą panelu operatorskiego TP177micro możliwa jest dodatkowo wizualizacja procesów technologicznych realizowanych w sterowanym systemie. Komunikację pomiędzy panelem a komputerem PC zrealizowano przez kabel RS232/PPI Mulit-Master. Ustawione parametry transmisji w programie i na kablu muszą być takie same. Komunikacia pomiedzy panelem operatorskim a sterownikiem PLC odbywa się z wykorzystaniem interfejsu RS485. Każdy element współpracujący ze sterownikiem musi posiadać skonfigurowany *tag*. Jest to odwołanie do konkretnego rejestru pamięci w sterowniku [2].

### **1.8. Interfejs komunikacji ze sterownikiem**

Do komunikacji ze sterownikiem programowalnym logicznie wykorzystano konwerter RS232/RS485, działający w trybie PPI lub Freeport.

### **2. STANOWISKO LABORATORYJNE – MODELOWANIE I SYMULACJA**

Widok kompletnego stanowiska laboratoryjnego do modelowania procesów technologicznych i symulacji możliwości komunikacyjnych przedstawiono na rysunku 3.

### **2.1. Model systemu automatycznego**

Zaprojektowano programy sterujące, dzięki którym możliwa jest symulacja procesów technologicznych oraz możliwości komunikacyjnych z systemem. Jednostką centralną kontrolującą wszystkie urządzenia i elementy wchodzące w skład stanowiska jest sterownik S7-224XP. Procesor jednostki centralnej połączono z modułami rozszerzeń i urządzeniami peryferyjnymi tak, aby miał możliwość komunikowania się z użytkownikiem na kilka różnych sposobów. Założono, że wizualizacja na ekranie komputera klasy PC jest głównym urządzeniem kontroli modelowanego procesu technologicznego.

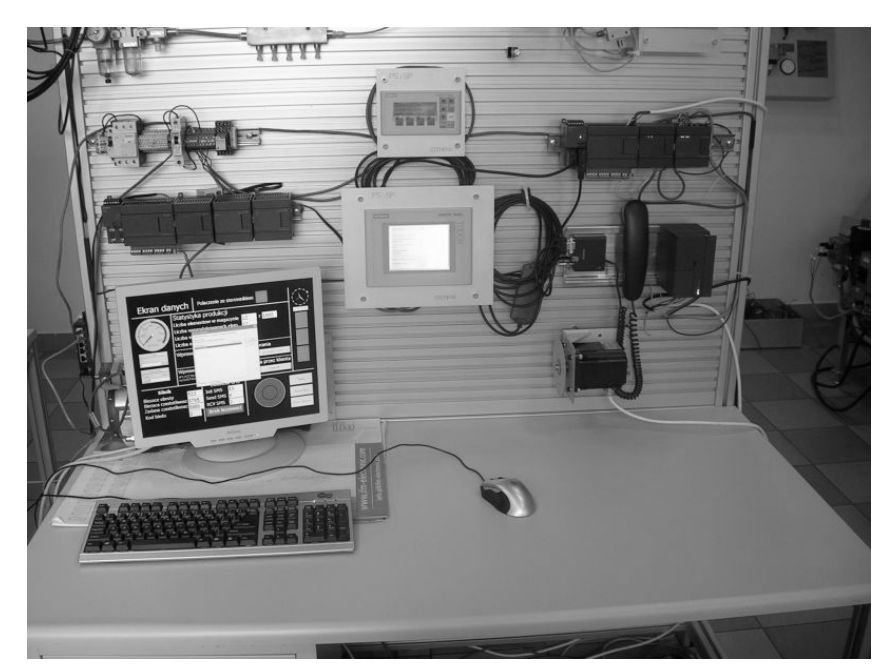

Rys. 3. Widok stanowiska laboratoryjnego do symulowania możliwości komunikacyjnych z systemami automatycznymi

## *Źródło: Opracowanie własne*

Za pomocą połączenia kablowego możliwe jest sterowanie wszystkimi zaprogramowanymi modułami programowymi i urządzeniami peryferyjnymi. Panel operatorski oraz wiadomości tekstowe są pomocniczymi narzędziami nadzoru procesu. Sterownik wyposażony jest w symulator nadający poszczególnym wejściom stan wysoki, co z kolei umożliwia przetestowanie działania całego systemu. Możliwa jest praca w trzech trybach: praca ciągła, produkcja partii, diagnostyka linii (rys. 4).

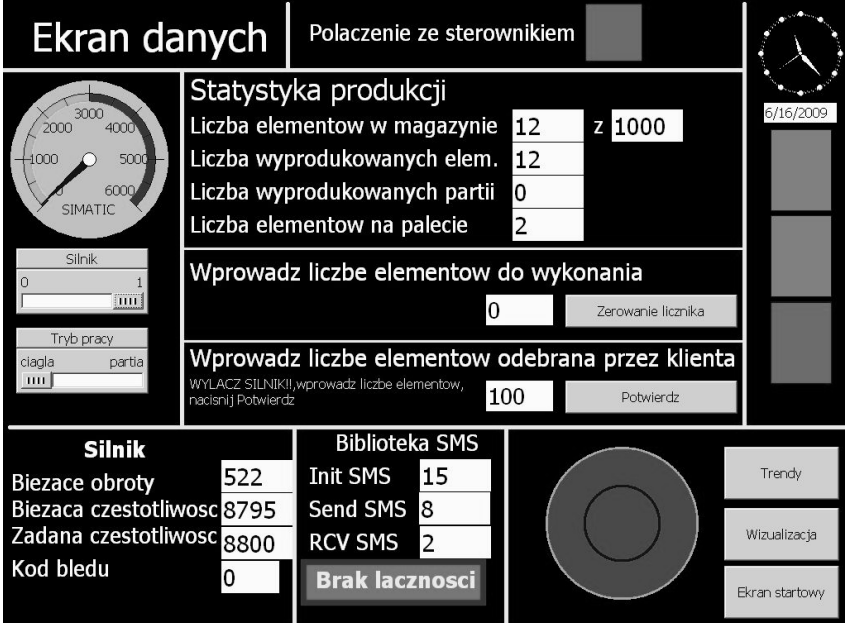

Rys. 4. Widok ekranu danych oraz ekranu zarządzającego trybami pracy *Źródło: Opracowanie własne* 

W trybie pracy ciągłej operator włącza i wyłącza linię, nie ma ograniczeń produkcji liczby elementów. W trybie produkcji partii użytkownik włacza linie, jej wyłączenie następuje automatycznie po wyprodukowaniu wprowadzonej przez operatora liczby sztuk. Tryb DIAGNOSTYKA linii włączany jest osobnym przyciskiem na sterowniku (linia nie produkuje wtedy elementów). Na ekranie wykonanej wizualizacji wyświetlane są wszystkie bieżące informacje dotyczące procesu technologicznego. W stosunku do panelu TP177micro zakres informacji jest rozszerzony o wykres prędkości zadanej i bieżącej silnika, możliwość wydruku ekranu, wizualne powiadamianie o przyczynie zatrzymania linii oraz o obrotomierz z zaznaczonym bezpiecznym obszarem prędkości silnika. W przypadku konieczności oddalenia się od nadzorowanego procesu użytkownik ma możliwość ciągłej kontroli przy pomocy sieci telefonii komórkowej i usługi SMS. W przypadku wystąpienia na linii technologicznej niepożądanego zjawiska – i uruchomienia alarmu, następuje natychmiastowe powiadomienie o zaistniałym zjawisku. Informacja taka jest wyświetlana na panelu operatorskim, ekranie komputera podłączonego do sterownika i wysyłana do użytkowników (nadzoru linii, kierownictwa itp.), których numery telefonów zostały wcześniej zapisane w pamieci sterownika. Bieżacy ekran synoptyczny zostaje wydrukowany. Równocześnie z komunikatem o awarii następuje zatrzymanie pracy modelowanego procesu lub uruchomienie procedury awaryjnej. Nie ma możliwości jego ponownego uruchomienia bez usunięcia przyczyny awarii. Próba włączenia silnika za pomocą SMS podczas trwania alarmu jest odrzucana. Do osoby próbującej tego dokonać jest wysyłana wiadomość tekstowa z przyczyną anulowania operacji. Za pomocą telefonu komórkowego możliwe jest sprawdzenie bieżącego stanu parametrów linii technologicznej, uruchomienie układów wykonawczych (silnik krokowy) oraz zmiana parametrów lub zatrzymanie, uruchomienie produkcji w trybie produkcji partii. Wiadomości otrzymywane na telefon komórkowy: potwierdzenie wysłanych poleceń, informacje o wystąpieniu zatrzymania awaryjnego linii, informacje o zapełnieniu magazynu, informacje o wyprodukowaniu określonej partii wyrobów.

Model linii wyposażono w magazyn o zmiennej pojemności, którego wielkość jest zapisywana z wizualizacji. Domyślenie w pierwszym cyklu skanowania programu sterownika ustawiana jest objętość 1000 jednostek. Po przekroczeniu zadanej pojemności system sterownikowy wysyła wiadomość do użytkownika o zapełnieniu magazynu. Zarówno w trybie pracy CIAGŁA jak i PARTIA zaprogramowano możliwość powiadamiania odbiorcy o wyprodukowaniu partii transportowej przedmiotów. Liczba elementów odebranych przez klienta wpisywana jest z wizualizacji. Jest ona odejmowana od liczby elementów w magazynie. Ponowne uruchomienie linii możliwe jest dopiero po zwolnieniu określonego przez użytkownika progu pojemności magazynu. Zaprogramowano możliwość wykonywania połączeń wychodzących z linii produkcyjnej przy użyciu modemu TC35 Terminal z zestawem słuchawkowym oraz sterownika S7-224XP. Wywołanie rozmowy można zrealizować z panelu operatorskiego lub z wizualizacji. Przeznaczenie tej funkcji to wezwanie służb ratunkowych, gdyby doszło do wypadku oraz możliwość powiadomienia służb utrzymania ruchu w przypadku zdarzenia na linii, którego nie przewidziano przy konfiguracji alarmów. Nie zaprogramowano połączeń głosowych przychodzących do systemu sterownikowego, aby nie obciążać linii telefonicznej rozmowami niezwiązanymi z bieżącą produkcją.

### **2.2. Zasilanie systemu**

Sterownik S7-224XP posiada wbudowany zasilacz 24VDC, z którego można zasilać moduły rozszerzające. Napięcie 5VDC służy do zasilania magistrali systemowej. Pierwszy krok, jaki podjęto po wyborze elementów do budowy stanowiska laboratoryjnego to sprawdzenie ich zapotrzebowania prądowego. Zestawienie zapotrzebowania oraz dostępnej mocy przedstawiono w tabeli 3.

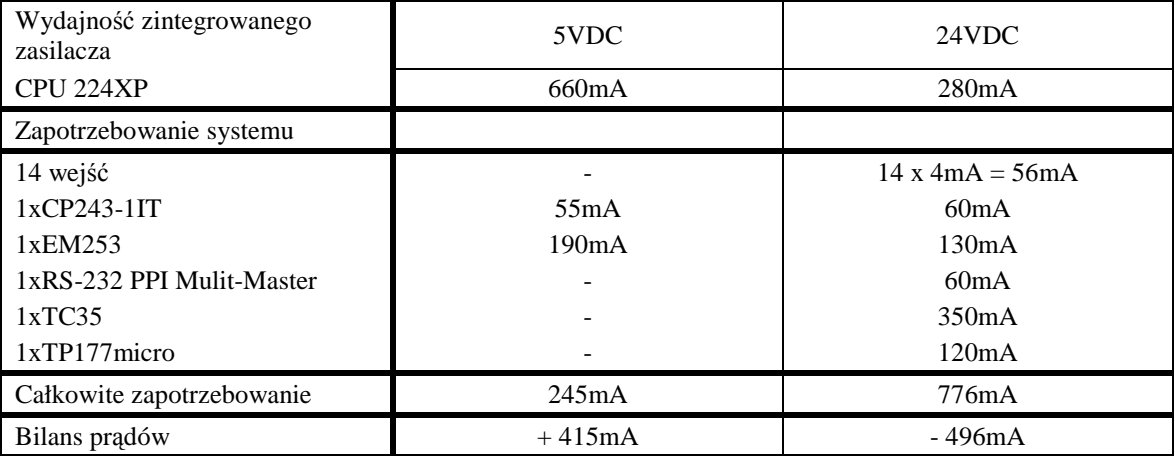

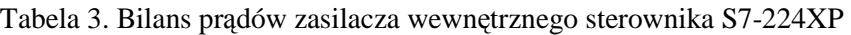

### *Źródło: Opracowanie własne*

Z tabeli 3 wynika konieczność zastosowania wydajniejszego źródła prądu bądź też dodatkowego źródła prądu.

### **2.3. Serwer OPC**

Do pobierania danych procesowych przez serwer OPC wykorzystano połączenie komputera ze sterownikiem przez sieć Ethernet. Podstawowym warunkiem współpracy jest prawidłowa konfiguracja parametrów sterownika w serwerze OPC (rys. 5).

| E telefon5.pca - 57-200 PC Access                                                        |                                             |                  |               |           | $ \Box$ $\times$ |  |  |
|------------------------------------------------------------------------------------------|---------------------------------------------|------------------|---------------|-----------|------------------|--|--|
| Edit<br>View Status Tools Help<br>File                                                   |                                             |                  |               |           |                  |  |  |
| Ж.<br><b>临危X</b><br>G H<br>Γ۹<br>围                                                       | 闲                                           |                  |               |           |                  |  |  |
| 日- h telefon5<br>[?] What's New<br>里 MicroWin(TCP/IP)<br>telefon5 9<br>⊟<br>$\Box$ USER1 | Name                                        | Address          | Data Type     | Access    | Comm -           |  |  |
|                                                                                          | POS1_MAN_DIR I1.1                           |                  | <b>BOOL</b>   | <b>RW</b> |                  |  |  |
|                                                                                          | Silnik Speed up                             | MO.1             | <b>BOOL</b>   | <b>RW</b> |                  |  |  |
|                                                                                          | silnik_Speed_dn M0.2                        |                  | <b>BOOL</b>   | <b>RW</b> |                  |  |  |
|                                                                                          | POS1_LDPOS                                  | M <sub>0.3</sub> | <b>BOOL</b>   | <b>RW</b> |                  |  |  |
|                                                                                          | ●POS man_jogP                               | M <sub>0.4</sub> | <b>BOOL</b>   | <b>RW</b> |                  |  |  |
|                                                                                          | $h \sim$ $\sim$ $\sim$ $\sim$ $\sim$ $\sim$ | AAO E            | $n \sim \sim$ | DILL.     |                  |  |  |
| <b>Test Client</b><br>Status: On                                                         |                                             |                  |               |           |                  |  |  |
| Item ID                                                                                  | Data Type                                   | Value            | Time Stamp    | Quality   |                  |  |  |
| MicroWin.telefon5 9.USER1.POS1 MAN DIR BOOL                                              |                                             | n                | 17:39:03:726  | Good      |                  |  |  |
| MicroWin.telefon5 9.USER1.silnik Speed up BOOL                                           |                                             | 0                | 17:39:03:726  | Good      |                  |  |  |
| MicroWin.telefon5_9.USER1.POS1_MAN_DIR_BOOL                                              |                                             | $\Omega$         | 17:39:03:726  | Good      |                  |  |  |
| MicroWin.telefon5_9.USER1.silnik_Speed_up BOOL                                           |                                             | 0                | 17:39:03:726  | Good      |                  |  |  |
| MicroWin.telefon5_9.USER1.silnik_Speed_dn BOOL                                           |                                             | 0                | 17:39:03:726  | Good      |                  |  |  |
| <b>Ready</b>                                                                             |                                             |                  |               |           | NUM              |  |  |

Rys. 5. Okno programu serwera OPC PC-Access

*Źródło: Opracowanie własne* 

Zaimportowano tablicę symboli z bloku programu sterownika. Uzyskano w ten sposób gałąź o nazwie identycznej jak nazwa projektu wraz ze wszystkimi zmiennymi zaadresowanymi w sposób symboliczny i z przypisanym adresem IP sterownika. W miejsce kosztownych komercyjnych rozwiązań możliwe jest zastosowanie jako serwera OPC popularnego arkusza kalkulacyjnego Microsoft Excel po doinstalowaniu dodatku Microsystems OPCSiemens.

#### **2.4. Wizualizacja**

Budowanie wizualizacji wyświetlanej na ekranie komputera PC w programie WinCC Flexible Advanced traktowane jest jak oprogramowywanie panelu operatorskiego. Ekran komputera jest konfigurowany jako panel (rys. 6).

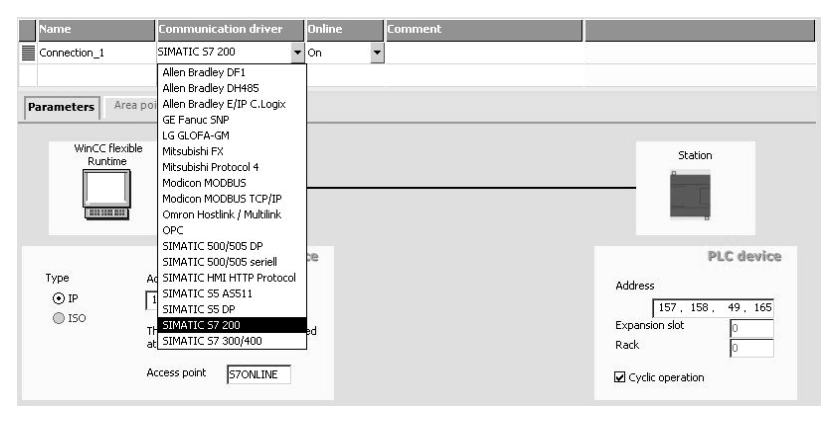

Rys. 6. Konfiguracja komunikacji Panel PC – Sterownik PLC

#### *Źródło: Opracowanie własne*

Dużą zaletą programu są wbudowane sterowniki komunikacji. Dzięki temu wizualizacja przygotowana na PC, podobnie jak projekty w systemach SCADA, może być stosowana ze sprzętem różnych producentów. Listę dostępnych sterowników, z którymi współpracuje program WinCC Flexible 2007 Advanced, przedstawiono na rysunku 6.

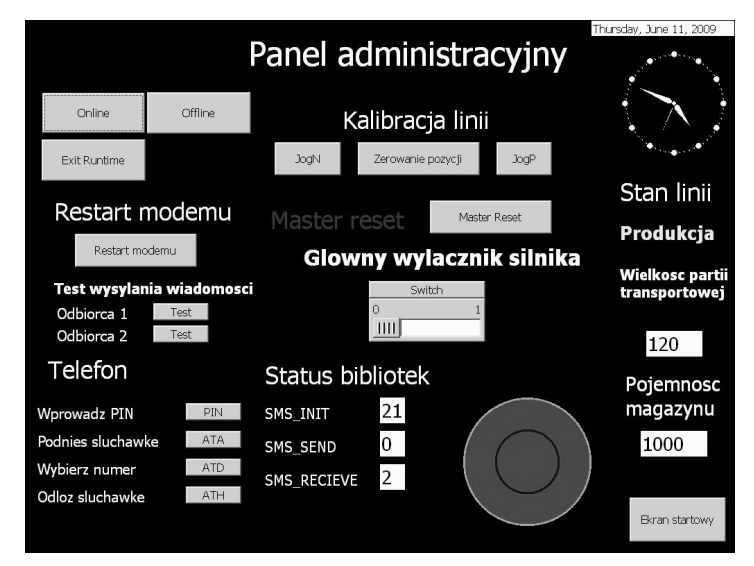

Rys. 7. Panel administracyjny wizualizacji systemu automatycznego *Źródło: Opracowanie własne* 

W wizualizacji zaprogramowano pełną obsługę modemu podłączonego do sterownika: reset modemu, podgląd i wprowadzanie numerów telefonów odbiorców, podgląd ostatniej odebranej wiadomości, numer nadawcy ostatniej odebranej wiadomości, podgląd statusu bibliotek, możliwość nawiązania połączenia głosowego (rys. 7).

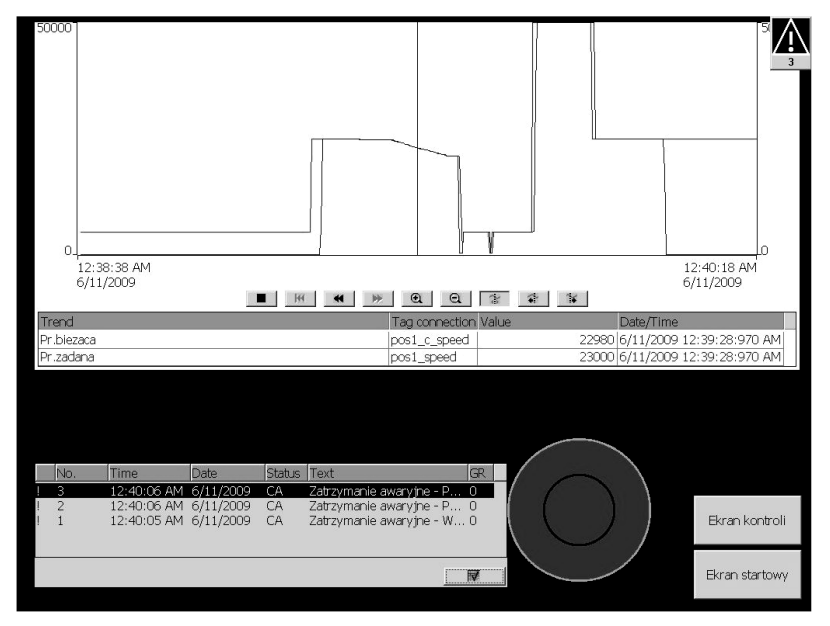

Rys. 8. Ekran alarmowy *Źródło: Opracowanie własne* 

System posiada możliwość alarmowania użytkowników o niebezpieczeństwie. Każdy alarm, w momencie wystąpienia, wyświetlany jest na wszystkich ekranach. Dopiero po potwierdzeniu przeczytania okno znika. Jeśli alarm jest aktywny można go przeczytać jeszcze raz w oknie ekranu (rys. 8). Alarmy nieaktywne usuwane są z listy po potwierdzeniu przeczytania.

### **2.5. Program sterujący**

Program sterujący podzielono na podprogramy wywoływane z programu głównego w układzie szeregowym (rys. 9).

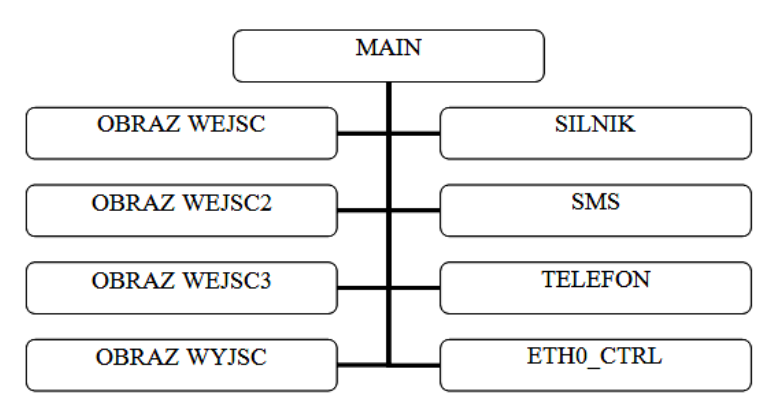

Rys. 9. Struktura głównego programu sterującego *Źródło: Opracowanie własne* 

Elementy podane w blokach to nazwy podprogramów załadowanych do pamięci sterownika. Zadaniem programu głównego jest uruchomienie podprogramów odpowiedzialnych za realizację składowych funkcji programu. Jest elementem łączącym wszystkie moduły w całość.

### 2.5.1. Podprogram "OBRAZ WEJSC"

W przedstawianym programie użytkownik ma możliwość komunikowania się ze sterownikiem na kilka sposobów. Dane mogą być wprowadzane do sterownika przy pomocy: wejść fizycznych, odebranych przez modem GSM wiadomości tekstowych, panelu operatorskiego, wizualizacji, przez sieć Ethernet, klienta OPC, przez sieć Ethernet.

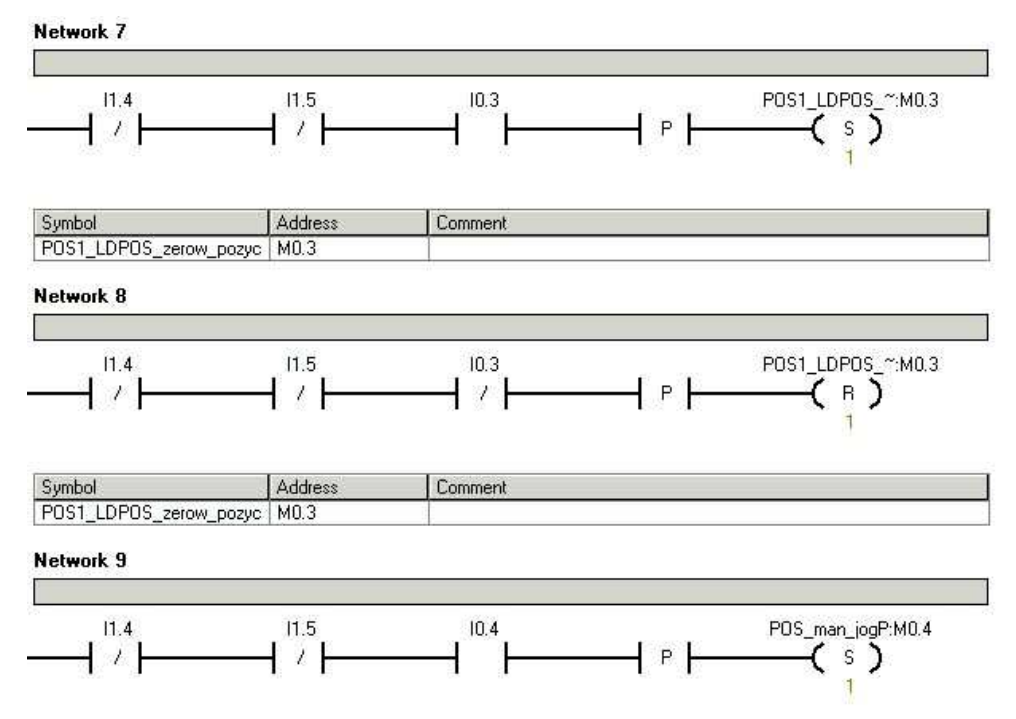

Rys. 10. Fragment podprogramu sterującego "OBRAZ WEJSC"

### *Źródło: Opracowanie własne*

Wszystkie wymienione metody muszą ze sobą współpracować, nie powodując konfliktów. Dlatego zdecydowano, że wszystkie operacje przeprowadzane są z wykorzystaniem markerów. Dzięki takiemu zabiegowi możliwe są wielokrotne operacje na jednej zmiennej przy wykorzystaniu różnych metod komunikacji. Problem, jaki pojawił się przy testowaniu w ten sposób skonstruowanego programu, to nadrzędność wejść fizycznych nad pozostałymi metodami wprowadzania danych. Rozwiązano go poprzez zastosowanie detekcji zbocza narastającego wejścia fizycznego przy przechodzeniu w stan wysoki do ustawiania markera oraz detekcji zbocza opadającego wejścia fizycznego przy przechodzeniu w stan niski do resetowania markera. Zabieg taki umożliwia sterowanie markerem niezależnie od stanu wejścia fizycznego. Istotny jest tylko moment przełączania pomiędzy stanami. Podobna zasada ma miejsca przy ustawianiu lub resetowaniu markera przy pomocy innego markera lub bitu. Fragment kodu źródłowego przedstawiający prezentowane rozwiązanie pokazano na rysunku 10.

#### 2.5.2. Podprogram "OBRAZ WYJSC"

Do wyjść fizycznych sterownika nie podpięto żadnych elementów wykonawczych. Ich stan wysoki jest sygnalizowany na obudowie sterownika przez włączenie odpowiedniej diody. W programie wykorzystywano wyjścia fizyczne sterownika jako optyczną informację o wykonaniu zadanego fragmentu kodu. Stan wysoki wyjść jest ustawiany stanem wysokim odpowiedniego markera.

#### 2.5.3. Podprogram "SILNIK"

Umieszczone na nim bloki zostały wygenerowane przy użyciu *kreatora konfiguracji modułu pozycjonowania.* Dzięki wyjściom podprogramu możliwa jest bieżąca kontrola prędkości, pozycji, kierunku, a w przypadku wystąpienia jakiejkolwiek nieprawidłowości jej przyczyny.

#### 2.5.4. Podprogram "SMS"

Najważniejszym elementem podprogramu "SMS" są biblioteki sterujące pracą modemu z bramką GSM. Umożliwiają one wysyłanie i odbieranie wiadomości tekstowych. Do ich poprawnej pracy wymagane jest aby zawsze w wykonywanym programie sterownika były SMS\_init, SMS\_send i SMS\_receive. Brak którejkolwiek uniemożliwi komunikację modemu ze sterownikiem. Biblioteka SMS init odpowiada za konfigurację modemu, uruchomienie karty SIM oraz wpisanie numeru centrum serwisowego operatora, za którego pośrednictwem wymieniane są wiadomości między sterownikiem a użytkownikiem.

#### 2.5.5. Podprogram "TELEFON"

Wykorzystywany jest do realizacji połączeń głosowych w kierunku od sterownika do użytkownika. Zastosowano komunikację jednostronną, aby zminimalizować obciążenie linii generowane przez rozmowy. Założono, że funkcja Telefon będzie wykorzystywana tylko do powiadomień kierownictwa w przypadku zdarzeń nieobjętych zaprogramowaną procedurą alarmową.

#### 2.5.6. Podprogram ..ETH0 CTRL"

Protokół TCP/IP nie jest domyślnym sposobem wymiany danych, dlatego jego konfiguracja musi zostać zapisana w sterowniku oraz być wywoływana w każdym cyklu skanowania programu (rys. 11).

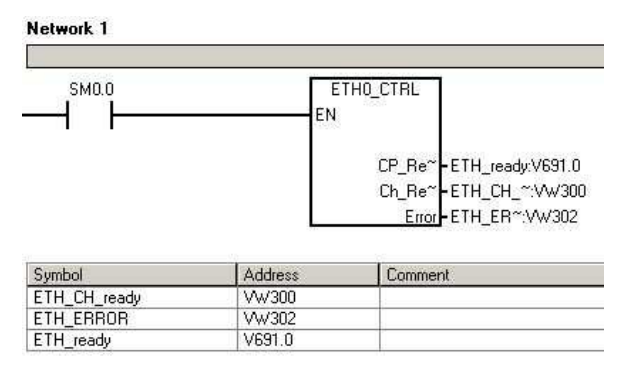

Rys. 10. Podprogram sterujący "OBRAZ WEJSC"

*Źródło: Opracowanie własne* 

Wyjścia bloku ETHx\_CTRL umożliwiają podgląd bieżącego statusu połączenia. Dzięki takiemu rozwiązaniu producent sprzętu ułatwił diagnostykę oraz umożliwił uzależnienie działania programu sterującego od prawidłowości wymiany danych z innymi użytkownikami sieci.

### **PODSUMOWANIE**

Opisano sposób zdalnej komunikacji z systemami automatycznymi, opracowano koncepcję niezależnych od siebie sposobów wymiany danych pomiędzy użytkownikiem a układem sterowania. Zastosowano sposoby zarządzania systemem automatycznym przy użyciu technik Human Machine Interface z użyciem interfejsów: tekstowych, graficznych i stron internetowych. Przedstawiono praktyczną realizację proponowanych rozwiązań w postaci stanowiska laboratoryjnego. Wymiana danych między użytkownikiem a układem sterowania nastąpiła przy użyciu panelu operatorskiego – połączenie PPI, wizualizacji PC – protokół TCP/IP, serwera OPC oraz łączności w technologii GSM. Zrealizowano komunikację w trybie ciągłym (panel operatorski, wizualizacja PC, serwer i klient OPC) oraz w trybie zdarzeniowym (łączność GSM). Zbudowane stanowisko laboratoryjne może posłużyć do modelowania i symulacji rzeczywistych rozwiązań systemów technologicznych, testowania różnorodnych sposobów komunikacji z systemami automatycznymi oraz do celów dydaktycznych. W dalszym etapie możliwy jest rozwój komunikacji z użytkownikiem poprzez dodanie wymiany informacji przez wbudowany serwer WWW (serwer WWW pozwala na odczyt danych procesu z dowolnego miejsca na świecie, wymiana danych odbywa się przez przeglądarkę internetową – nie jest wymagane dodatkowe licencjonowane oprogramowanie). Całkowita zależność od operatora sieci komórkowej w przypadku awarii po stronie operatora uniemożliwia wysłanie wiadomości tekstowych bądź ich dotarcie do odbiorcy/sterownika ze znacznym opóźnieniem. Rozwiązaniem tego problemu może być równoległe przesyłanie wiadomości e-mail – konto odbiorcy może być jednocześnie archiwum wysłanych przez sterownik powiadomień, a przy regularnym sprawdzaniu wiadomości w skrzynce odbiorczej można zminimalizować opóźnienie wynikające z takiego sposobu przesyłania informacji.

### **LITERATURA**

- [1] Goszczyński T., *Nowe moŜliwości zastosowań komunikacji bezprzewodowej w przemyśle*. PAR 2008, t. 12, s. 5-11.
- [2] Kamiński K., *Programowanie paneli operatorskich*, wyd. 1. Krzysztof Kamiński, Gdańsk 2007.
- [3] Kamiński K., *Programowanie w STEP 7 MicroWin*, wyd. 2. Gryf, Gdańsk, 2004.
- [4] Weczerek J., *Standard komunikacyjny przyszłości? Bluetooth w automatyce przemysłowej*. PAR 2008, t. 5, s. 40-42.
- [5] Siemens Simatic S7-200, *Podręcznik obsługi systemu sterownikowego*, wyd. 2, Warszawa, 2007.
- [6] Świder J., Baier A., Kost G., Zdanowicz R., *Sterowanie i automatyzacja procesów technologicznych i układów mechatronicznych: układy pneumatyczne i elektropneumatyczne ze sterowaniem logicznym (PLC)*. WPŚ, Gliwice 2006.
- [7] Pomoc programu: Siemens STEP 7-MicroWin Help.
- [8] [online]. [dostęp: 2010]. Dostępny w Internecie: www.impol-1.pl.
- [9] [online]. [dostęp: 2010]. Dostępny w Internecie: www.automatyka.siemens.pl.
- [10][online]. [dostęp: 2010]. Dostępny w Internecie: support.automation.siemens.com.
- [11][online]. [dostęp: 2010]. Dostępny w Internecie: www.automation.siemens.com.
- [12][online]. [dostęp: 2010]. Dostępny w Internecie: www.nubitek.com.

*Acknowledgements: This work has been conducted as a part of research project N R03 0072 06 supported by the National Centre of Research and Development in 2009-2011.* 

### **MODELLING AND SIMULATION OF AUTOMATED SYSTEMS WITH REMOTE COMMUNICATION INTERFACE**

#### **Summary**

*This article considers the remote communication problem for industrial automation systems. It presents an experimental laboratory stand of modelled virtual production lines. It describes fundamental parameters and the configuration process of used automation devices and elements. This article is a practical realisation of popular communication methods of industrial automation. The communication system between the user and the controlled automated system is configured. Physical inputs and outputs of S7-224XP, a control panel, a sample remote communication interface (the GSM gate and the cordless cellular telephone) and a visualisation system by the PC computer are used and configured. For controlling and managing data exchange, the PPI mode, the Freeport, the TCP/IP protocol, OLE for process control and the GSM module are used. The programming environment STEP 7-MicroWin 4.0, WinCC flexible 2007, WinCC 2007 RT, PC-Access 1.0 and MS Excel 2003 are used in the stand's interface. The user can control the technological process irrespective of distance from the control system.* 

*Key words: remote communication, industrial automation, HMI, PLC, GSM* 

*Artykuł recenzował: dr hab. inŜ. Andrzej BAIER, prof. nadzw. PŚl.*